**Step 1:**

## **Setting up the Mobiles Bezahlen App (Mobile Payment App).**

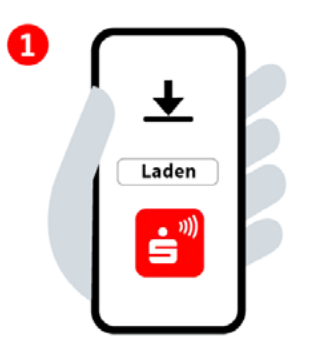

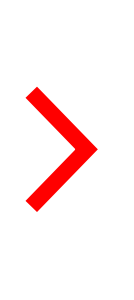

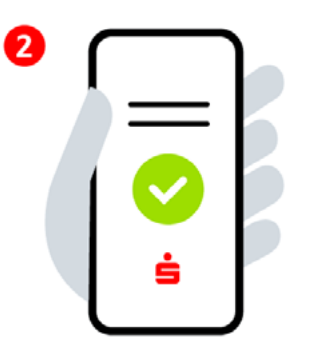

## **Step 2:**

Agree to the License Conditions and Terms of Use and read the privacy policy. Enter and select Sparkasse.

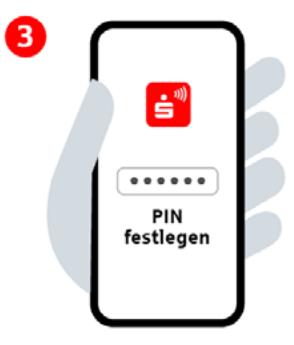

**Step 3:** Enter a 6-digit PIN. Enable biometric authentication (optional).

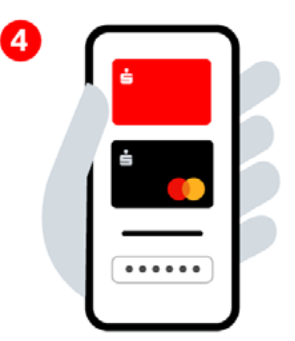

**Step 4:** Log in with your online banking login details and add bank cards.

Download the Mobiles Bezahlen App from the

Google Play Store. Install and open it.

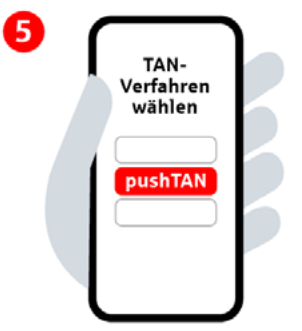

**Step 5:** Select an authentication method.

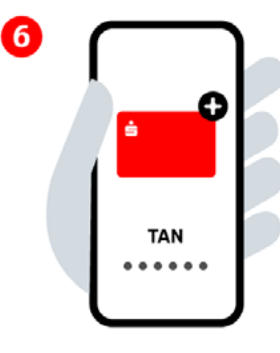

**Step 6:** Add the bank card you want to use for the app payments and confirm with a TAN. You will now be able to make mobile payments.

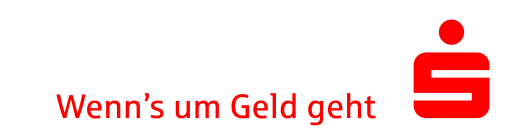